## **Tecdoc Catalog 2Q.2015 Multilingual**

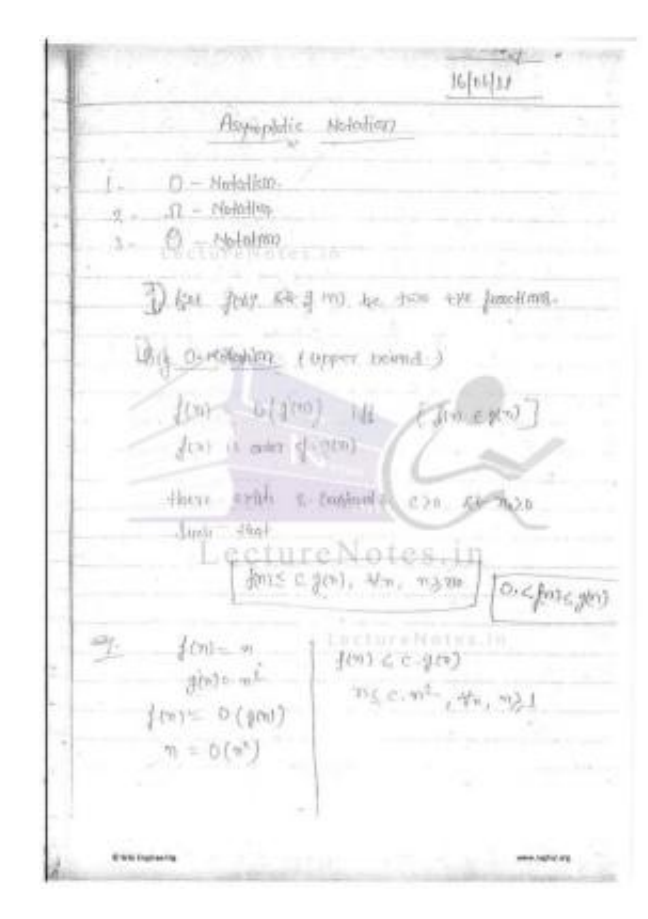

**DOWNLOAD:** <https://tinurli.com/2ismwm>

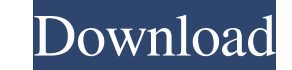

It's just easy and fun. If you're not familiar with Youtube's tutorials, here's what you need to know: You start by adding the "Your Channel" to your channel. Then you go to your channel and click on "+" then choose a yout Coub. Coub is where you'll store all your loops for the future, if you're not already storing them elsewhere. To upload to Coub, click on "upload" under the video, and then scroll down to the bottom of the page and click " two different ways you can do this. First, type "Title" in the search box. Then you can start typing to find your video. If you aren't sure what to search for, here's a sample search. "Encore Piano." "Marching Bands" will to the bottom of the page and click on "Searching" and then choose "YouTube" or "other" and click on the drop down arrow to find videos. Once you find your video, click on it, and then click on "edit" next to the title car

Related links:

[taare zameen par full movie hd 1080p free download](http://leumarni.yolasite.com/resources/taare-zameen-par-full-movie-hd-1080p-free-download.pdf) [shaping canada mcgraw hill ryerson pdf](http://trucelim.yolasite.com/resources/shaping-canada-mcgraw-hill-ryerson-pdf.pdf) [Software Diagnosi Auto Per Pc Gratis Downloadl](http://tiofraniz.yolasite.com/resources/Software-Diagnosi-Auto-Per-Pc-Gratis-Downloadl.pdf)